## **Franz pour utiliser WhatsApp sur Linux**

Le logiciel Franz permet de concentrer plusieurs comptes de messagerie instantanée sur une seule interface.

Il prend notamment en charge Whatsapp, Skype, WeChat, Facebook ou encore Discord.

Dans sa version gratuite, Franz vous permet d'utiliser trois plateformes à la fois.

Il faut cependant souscrire un abonnement pour ajouter des services supplémentaires.

## **Pré-requis**

## **Installation**

**[Créez votre compte gratuit sur](https://nfrappe.fr/doc-0/lib/exe/detail.php?id=logiciel%3Ainternet%3Afranz%3Astart&media=logiciel:internet:franz:franz_001.png) <https://meetfranz.com/signup>** :

# **Create Your Free Franz Account**

## 1. Download Franz ■ Windows macOS **O** Linux .deb Applmage 2. Signup **First Name Last Name** E-Mail Password **Create Free Account** By creating a Franz account you accept: Terms of Service, Privacy Statement.  $\rightarrow$  Already have an account?  $\rightarrow$  Lost password

**Téléchargez Franz** : cliquez sur .deb **First Name** : votre prénom **Last Name** : votre nom **E-Mail** : votre e-mail **Password** : votre mot de passe **Cliquez sur Create Free Account**

## **Configuration**

#### **[Lancez Franz](https://nfrappe.fr/doc-0/lib/exe/detail.php?id=logiciel%3Ainternet%3Afranz%3Astart&media=logiciel:internet:franz:franz_002.png)** :

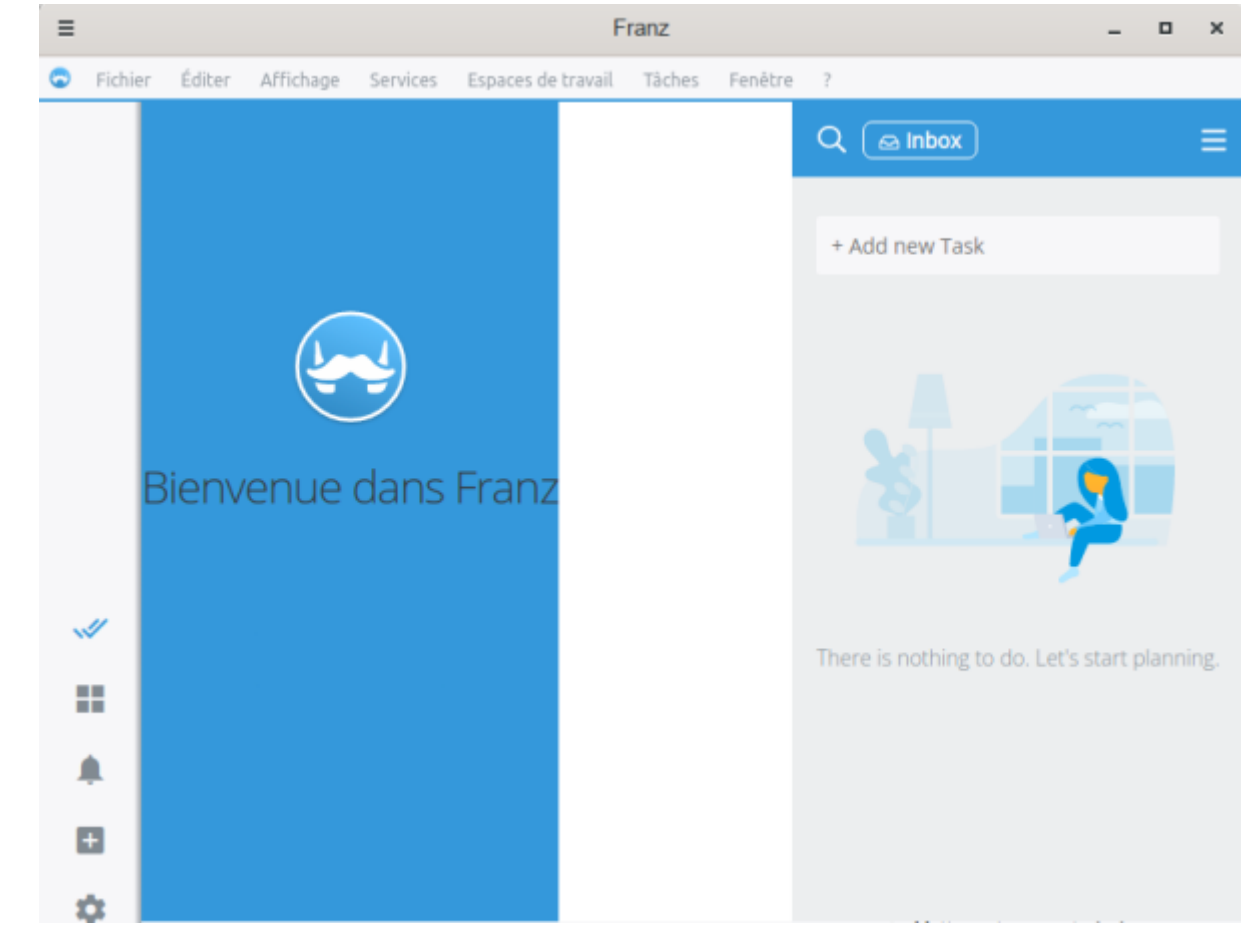

**[Menu Services → Ajouter un nouveau service](https://nfrappe.fr/doc-0/lib/exe/detail.php?id=logiciel%3Ainternet%3Afranz%3Astart&media=logiciel:internet:franz:franz_003.png)** :

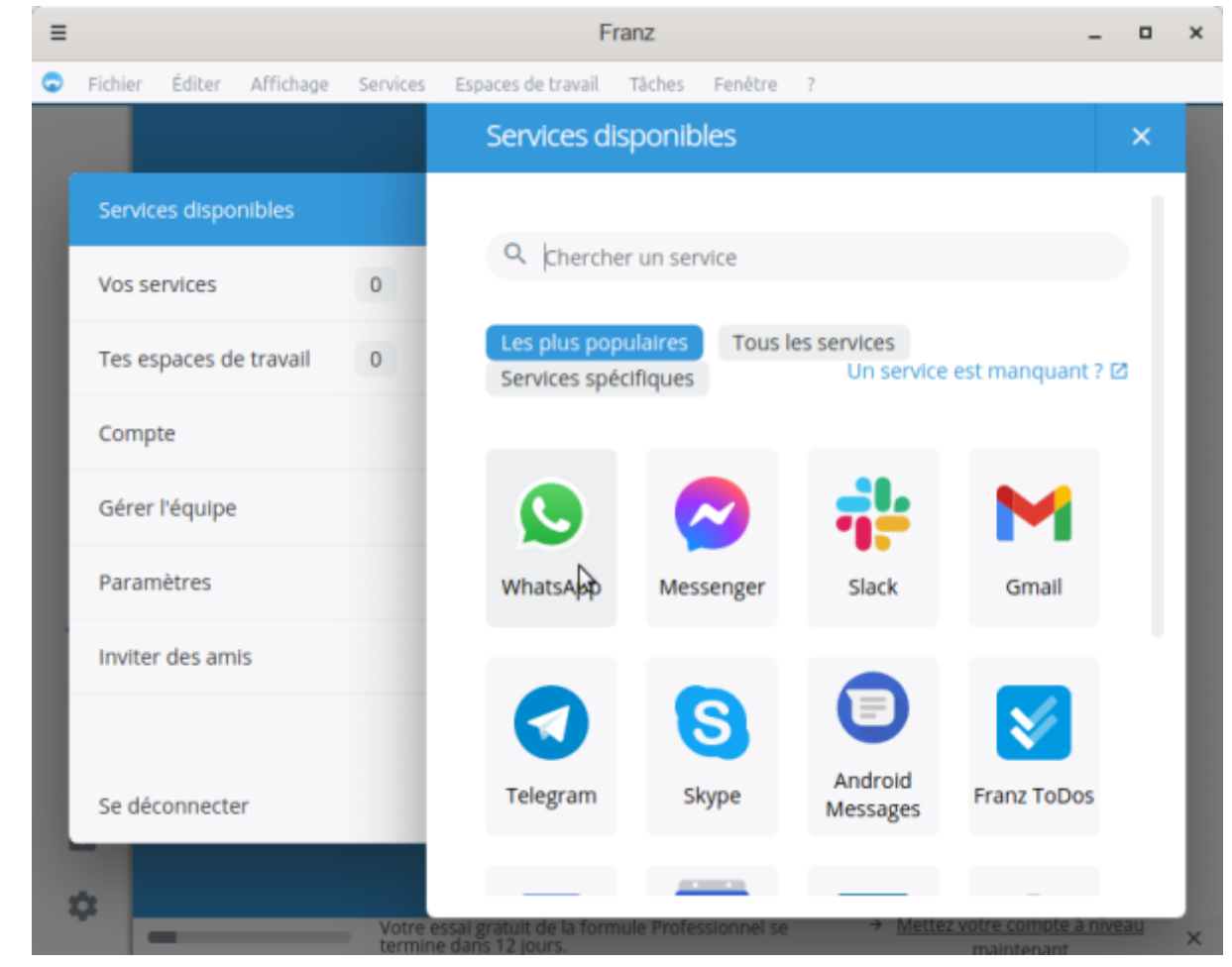

**[Cliquez sur le service voulu \(ici, Whatsapp\)](https://nfrappe.fr/doc-0/lib/exe/detail.php?id=logiciel%3Ainternet%3Afranz%3Astart&media=logiciel:internet:franz:franz_004.png)** :

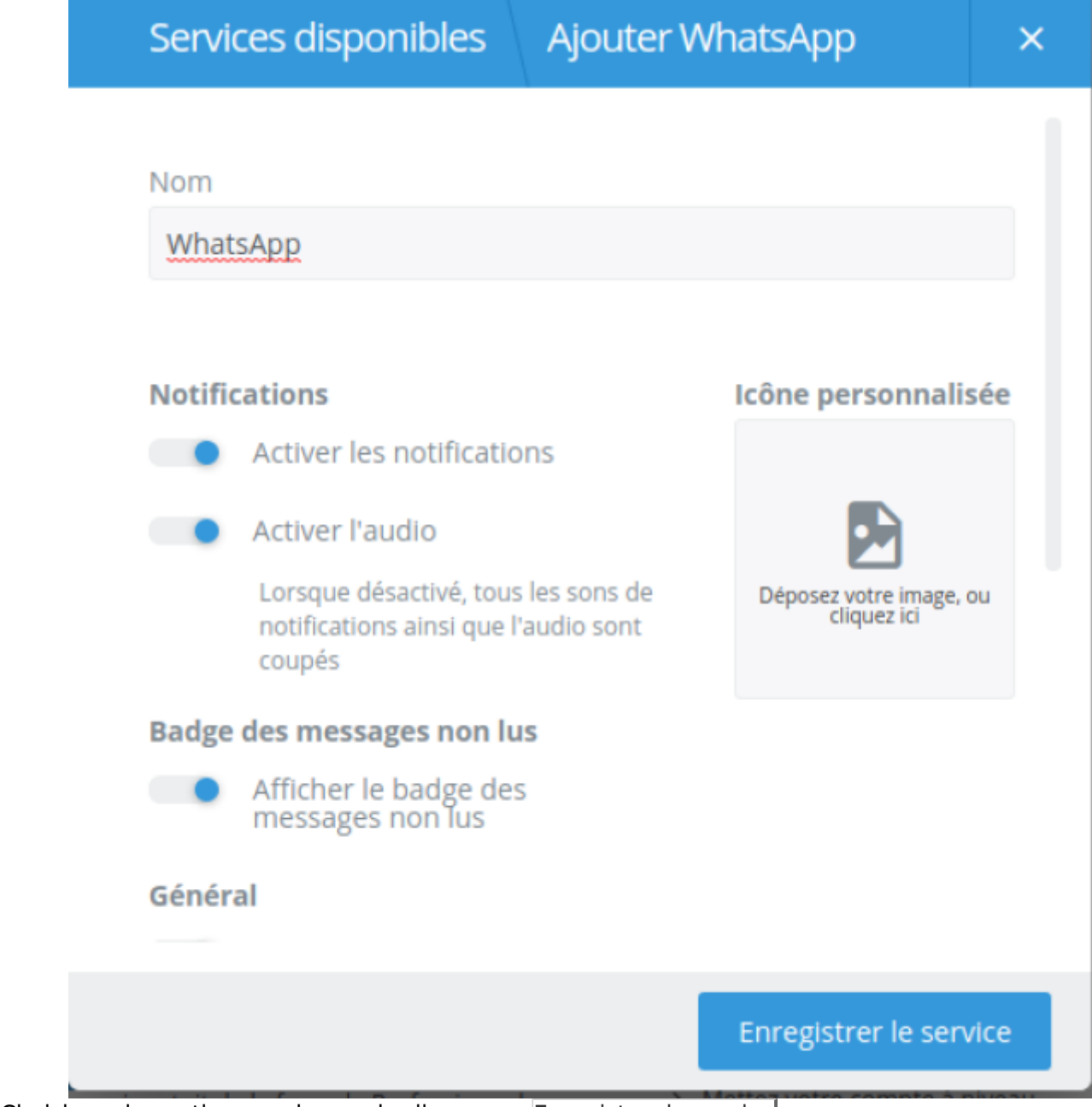

Choisissez les options voulues puis cliquez sur Enregistrer le service

**Fermez la fenêtre Services disponibles** (croix en haut à droite)

4. **Le service Whatsapp s'affiche** :

Besoin d'aide ?

#### Pour utiliser WhatsApp sur votre ordinateur :

- 1. Ouvrez WhatsApp sur votre téléphone.
- 2. Appuyez sur Menu : ou sur Réglages ( et sélectionnez Appareils connectés.
- 3. Positionnez votre téléphone face à cet écran pour scanner le code.

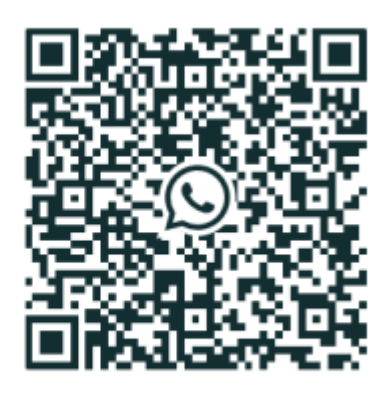

Garder ma session ouverte

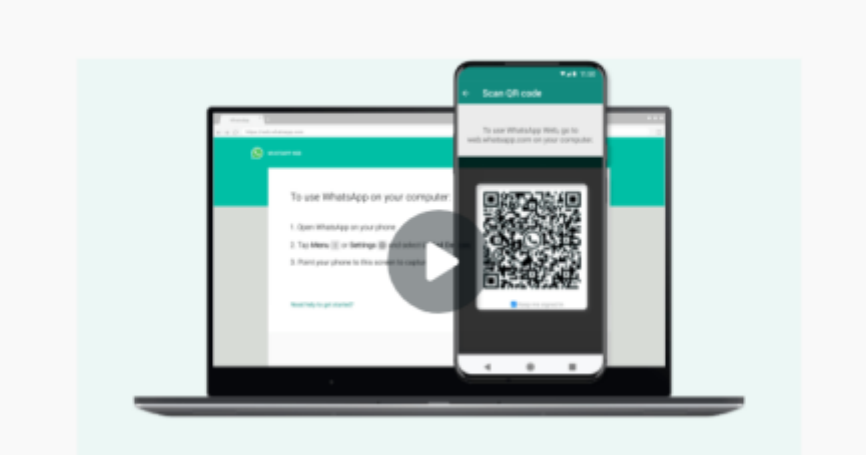

#### **Ouvrez Whatsapp sur votre téléphone Appuyez sur Menu (3 points) → Appareils connectés Scannez le code** (positionnez votre téléphone face à l'écran de Franz)

### **Utilisation**

### **Désinstallation**

#### **Problèmes connus**

#### **Voir aussi**

**(fr)** <https://www.legeekmoderne.fr/comment-utiliser-whatsapp-linux/>

Basé sur « [Utilisez Franz pour utiliser WhatsApp sur Linux](https://www.legeekmoderne.fr/comment-utiliser-whatsapp-linux/) » par legeekmoderne.fr.

 $\pmb{\times}$ 

From: <https://nfrappe.fr/doc-0/> - **Documentation du Dr Nicolas Frappé** Permanent link: **<https://nfrappe.fr/doc-0/doku.php?id=logiciel:internet:franz:start>**

Last update: **2022/08/13 21:57**